MMPC Model 10/20 (250-1640/41) Upgrades Faxback Doc. # 2519

Installing an Upgrade Processor

The performance upgrade socket on the main logic board enables you to quickly install a new processor for a marked increase in performance.

 Note: The table in the following procedure summarizes the benefits of installing an upgrade processor.

Before beginning the installation, turn off the computer and disconnect all cables. Discharge any accumulated static electricity from your body by touching a grounded metal object. Then, open the computer as described in "Opening the Computer." Remove any adapters installed in the expansion slots. If you are installing an i486 DX or an i486 DX2, you must install an Intel-approved heat sink with the processor. Before installing a processor that requires a heat sink, refer to the "Specifications" section for more information about installing a heat sink.

Follow these steps to install an upgrade processor:

- > Note: Your performance upgrade socket is similar to one of the sockets in the following illustration.
- 1. Open the performance upgrade socket by lifting the handle to the fully vertical position:

Remove the exsisting processor chip. (MMPC20 ONLY)

 Position the processor so that its notched corner aligns with the socket's notched corner.

 Do not attempt to remove the i486 SX processor which is soldered on the main logic board. The computer automatically stops accessing the i486 SX processor when an OverDrive processor is installed.

- 2. Taking care not to bend or touch the metal pins, insert the processor into the socket by lowering the handle until it locks into place.
- 3. If you installed an OverDrive processor or an i487 SX math coprocessor, you do not have to install any jumpers. Proceed to step 4.

If you install any other upgrade processor, install jumpers as listed in the following table:

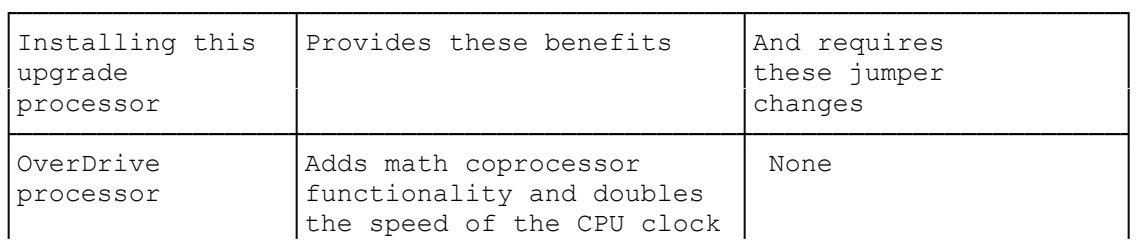

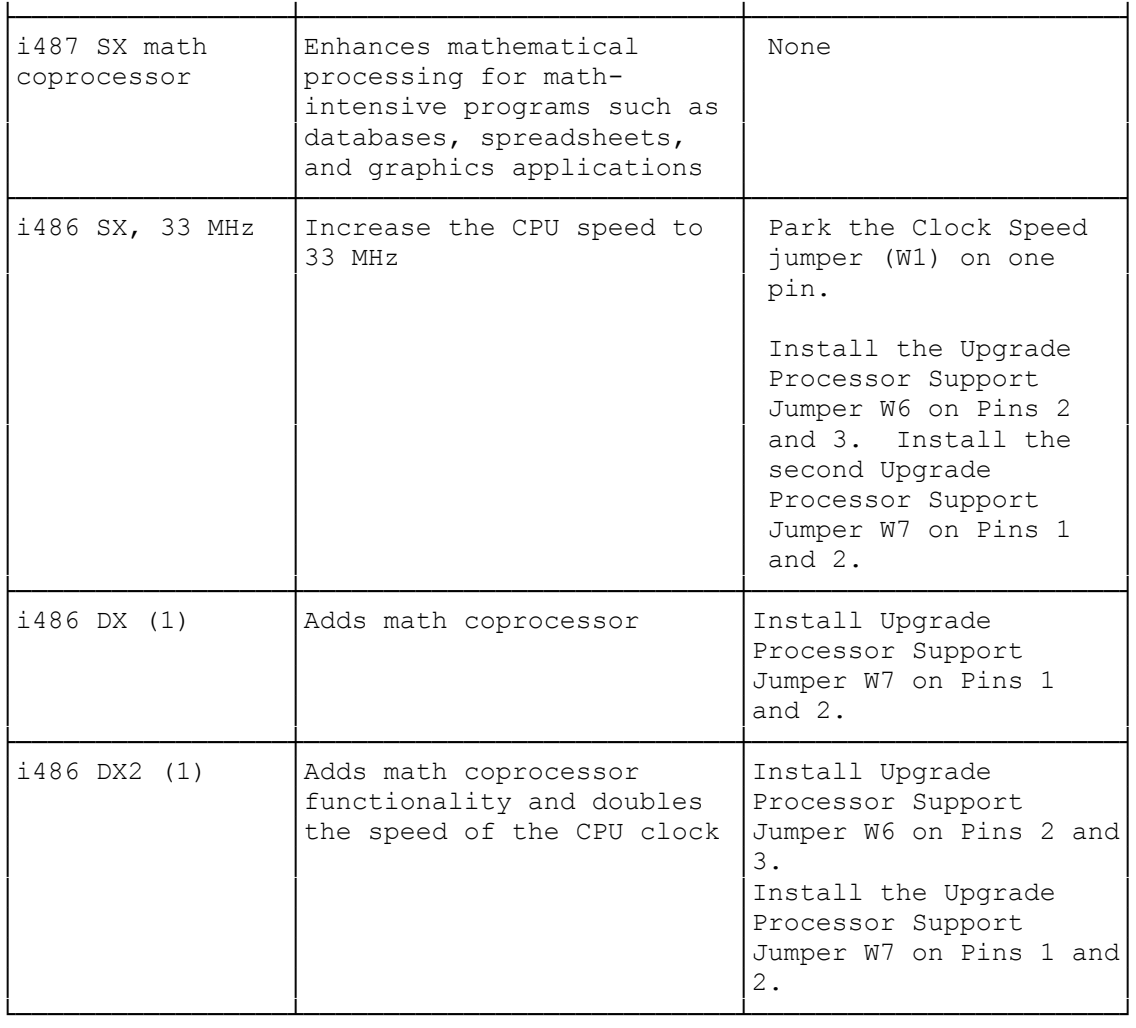

- (1) If you install an i486 DX or i486 DX2 processor, you must install a heat sink with the processor. Refer to "Specifications" for more information about the heat sink.
- 4. Replace any expansion adapters you removed, close the computer, and reconnect all cables. Refer to the "Getting Started" section and "Closing the Computer."

(smc-02/02/94)